# 付属ソフトについて

本紙では、本製品に付属している各ソフトウェアの概要、インストール方法、お問い合わせ先について説明しています。マニュアルとあわせて、本紙もお読みください。

#### ※株式会社メルコでは、下記の付属ソフトについてのお問い合わせは受け付けておりません。あらかじめご了承ください。

B's Recorder GOLD BASIC (以降、B's Recorder GOLDと記載します)は、DVD・CDライティングソフトで す。DVD-R/RWやCD-R/RWへのデータの保存、音楽CDの作成、DVDやCDのバックアップなどができます。

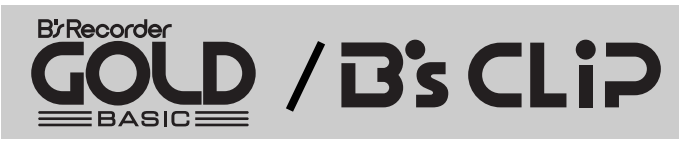

#### ● 概要

B's CLiPは、パケットライティングソフトです。フロッピーディスクやMOのように、ファイル単位での データの書き込む際に使用します。

#### ● インストール方法

06-4861-8234 電 話

受付時間 ■ 月~土 10:00 ~ 17:00 (夏季・年末年始・特定休業日・祝祭日を除く) FAX 06-6378-3336

ユーザー登録 ユーザー登録ページ http://cgib.bha.co.jp/

簡単セットアップのメニュー(本製品に付属しているCDをパソコンにセットすると起動)からインストー ルします。また、インストール途中でシリアル番号を入力する画面がありますので、下記の番号を入力 してください。

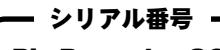

B's Recorder GOLD : B's CLiP :

#### ● 使いかた

ソフトウェアのインストール後、電子マニュアルを参照してください。電子マニュアルは、以下の手 順で起動できます。

DVD-RAMドライバ、フォーマッタ (DVDform) は、本製品で DVD-RAM メディアを使うのに必要です。必ずイ ンストールしてください。DVD-RAM メディアをフォーマットした後、ドラッグ&ドロップ操作でデータ を書き込むことができるようになります。

#### B's Recorder GOLD:

[スタート]-[(すべての)プログラム]-[B.H.A]-[B's Recorder GOLD BASIC]-[DOC]-[ユーザーズマニュアル] を選択します。

「株式会社 ビー・エイチ・エー サポートセンター」で行います。上記 B's Recorder GOLD BASIC、 B's CLiPのお問い合わせ先を参照ください。

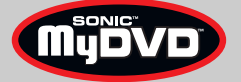

B's CLiP:

[スタート]-[(すべての)プログラム]-[B.H.A]-[B's CLiP]-[ユーザーズマニュアル]を選択します。

#### ● お問い合わせ先

#### お問い合わせ先) 株式会社 ビー・エイチ・エー サポートセンター

MvDVD は、動画編集・オーサリングソフトです。DV キャプチャーからオーサリング、DVD ビデオの作 成ができます。またカット編集やタイトル文字の挿入、トランジッションの挿入、フィルタ加工などの 動画編集もできます。

[スタート]-[(すべての)プログラム]-[Sonic]-[MyDVD]-[MyDVD の起動]を選択して MyDVD を起動した後、 [ヘルプ]ボタン(?))をクリックしてください。

#### ● お問い合わせ先

http://www.bha.co.jp/support/index.html インターネット

## DVD-RAM ドライバー、フォーマッタ

#### ● 概要

■メモ株式会社メルコでは、付属ソフトに関するお問い合わせは承っておりません。 あらかじめご了承ください。

#### ● インストール方法

簡単セットアップのメニュー(本製品に付属しているCDをパソコンにセットすると起動)からインストー ルします。

#### ● 使いかた

ソフトウェアのインストール後、電子マニュアルを参照してください。電子マニュアルは、以下の手 順で起動できます。

[スタート]-[(すべての)プログラム]-[DVD-RAM]-[DVD-RAMドライバー]-[DVD-RAMディスクの使い方]を選択 します。

#### ● お問い合わせ先

#### ● 概要

WinDVDは、プレーヤーソフトです。DVDビデオやビデオ CDの再生、DVDビデオレコーディング(DVD-VR) 録画の DVD-RAM/DVD-RW メディアの再生ができます。

#### ● インストール方法

インストールは、簡単セットアップのメニュー(本製品に付属している CD をパソコンにセットすると起 動)から行います。

#### ● 使いかた

ソフトウェアのインストール後、ヘルプを参照してください。ヘルプは、以下の手順で起動できます。

### 困ったときのお問い合わせ先について

付属ソフトについてのご質問は、各ソフトウェアメーカーにお問い合わせください。

#### 付属ソフトに関するお問い合わせについて

#### 【お問い合わせの内容の例】

- ●ソフトウェアの使い方が分からない (書き込みかた、再生のしかた、オーサリング方法、設定方法)
- ●ソフトウェアのインストールができない。起動しない。正常に動作にしない。
- ●ソフトウェアのシリアル番号を紛失してしまった。
- ●ソフトウェアのヘルプやマニュアルの手順で使用できない。
- ●メディアの書き込み時、読み出し時にエラーメッセージ(競合など)が表示される。
- ●ソフトウェアの仕様を知りたい。

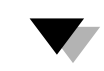

#### ▼ ▼

各ソフトウェアのヘルプやマニュアル、ホームページ(Q&A)をよく読み、再度設定ま たは手順を確認してください。それでも解決しないときは、本紙に記載の各ソフト ウェアメーカーにお問い合わせください。

#### ドライブ本体に関するお問い合わせについて

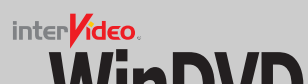

## **WinDVD**

#### 【お問い合わせの内容の例】

●簡単セットアップが正しく動作しない(簡単セットアップからのインストールができない)。 ●ドライブ本体がパソコンに認識されない(マイコンピュータにドライブのアイコンが追加されない)。

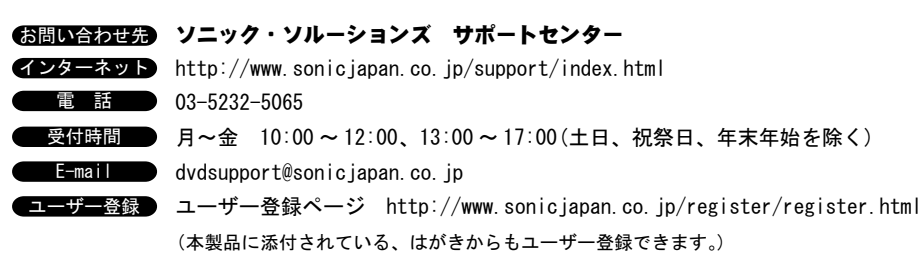

付属のマニュアル(「はじめにお読みください」または「ユーザーズマニュアル」)を よく読み、再度設定または手順を確認してください。それでも解決しないときは、別 紙「はじめにお読みください」に記載の株式会社メルコインフォメーションセンター にお問い合わせください。

#### ● 概要

#### ● インストール方法

インストールは、簡単セットアップのメニュー(本製品に付属している CD をパソコンにセットすると起 動)から行います。

#### ● 使いかた

ソフトウェアのインストール後、ヘルプを参照してください。ヘルプは、以下の手順で起動できます。

[スタート]-[(すべての)プログラム]-[InterVideo WinDVD4]-[InterVideo WinDVD4]を選択します。WinDVD が起動したら、画面上で右クリックし、[ヘルプ]を選択してください。

### ● お問い合わせ先

- お問い合わせ先》 インタービデオジャパン ユーザーサポート
- インターネット http://www.intervideo.co.jp/support.htm
- 電話 03-5447-0576
- 受付時間 ▶ 月~金 9:30~17:00(12:00~13:30および祝祭日、夏期・年末年始特定休業日を除く)
- FAX 03-5447-6689

E-mail support@intervideo.co.jp

電子マニュアルによっては、パソコンに Adobe 社 Acrobat Reader がインストールされていないと読 めないことがあります。インストールされていないときは、簡単セットアップのメニューから、 [Acrobat reader のインストール]を選択し、[開始]をクリックしてください。

### 目的別クイックリファレンス

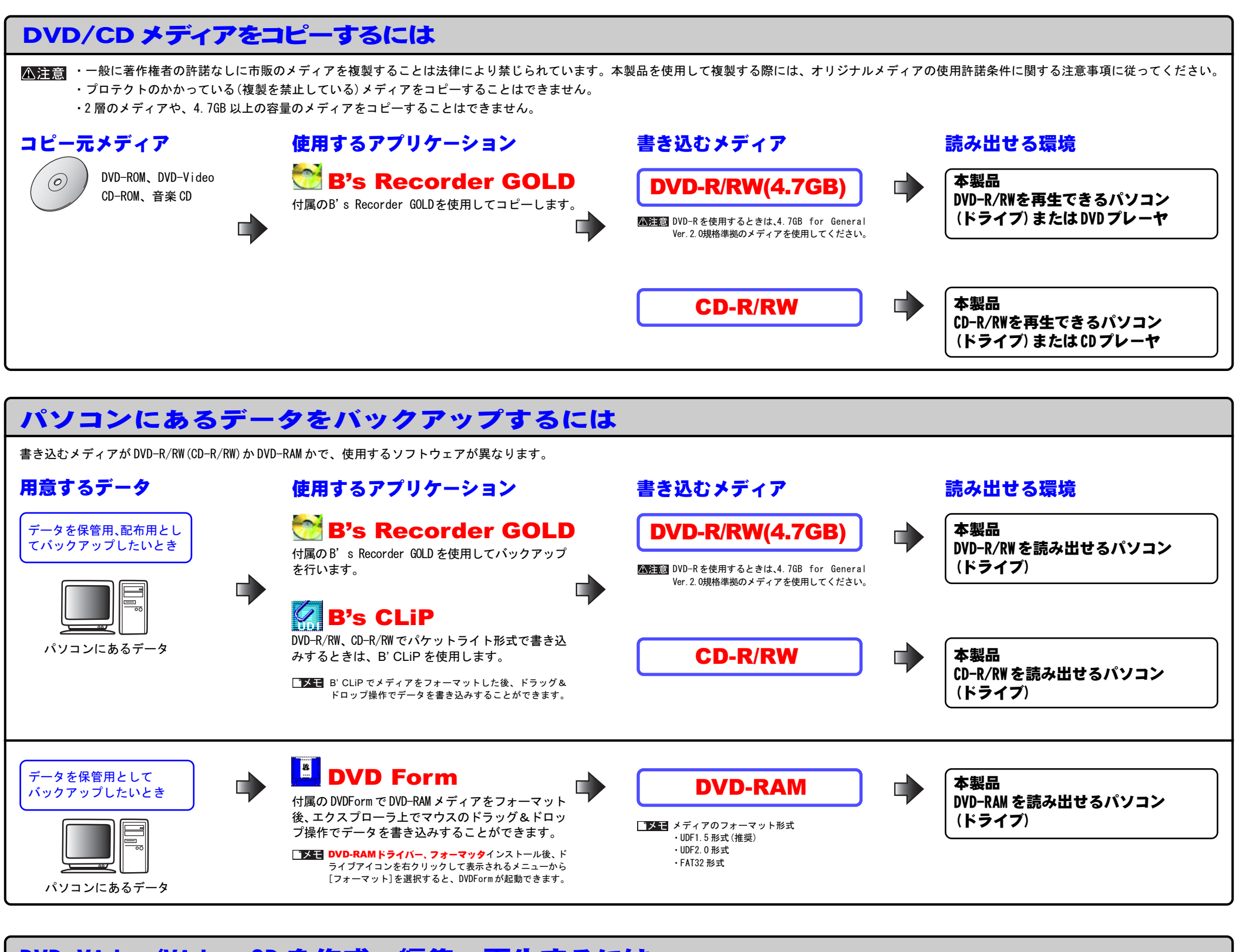

#### **WYDVD** 付属のMyDVDで次の作業を行います。

・素材データ (動画ファイル・静 止画ファイル・音声ファイル)

・テレビ、ビデオ、ビデオカメラ の映像

※別途インターフェース / ケーブル を用意し、パソコンに接続してく ださい。

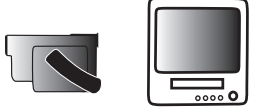

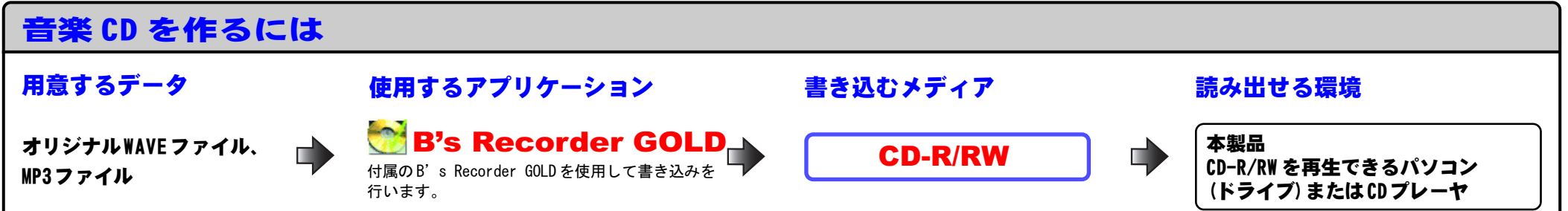

#### 用意するデータ 使用するアプリケーション 書き込むメディア 読み出せる環境

①映像をパソコンへ取り込みます(キャプチャ)。 ②動画を編集(カット、トランジッション追加、フィ ルタ加工、テキスト追加)します。

③メニューの作成(オーサリング)を行います。 ④メディアへの書き込みを行います。

本製品(※1)

п

### DVD-Video/Video CD を作成、編集、再生するには

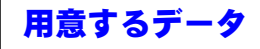

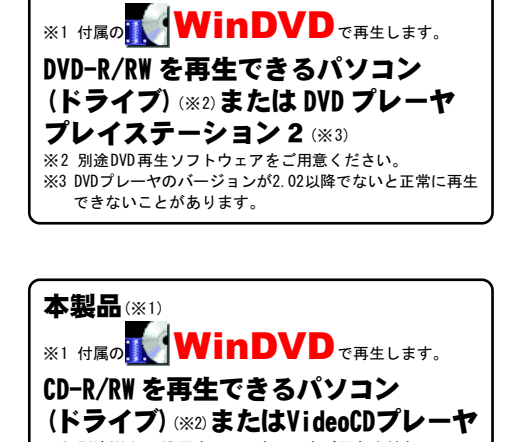

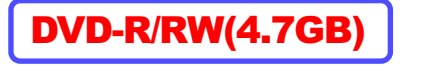

#### DVD-Video作成時

#### Video CD作成時

CD-R/RW | 本製品

#### DVD-Rを使用するときは、4.7GB for General Ver.2.0規格準拠のメディアを使用してください。

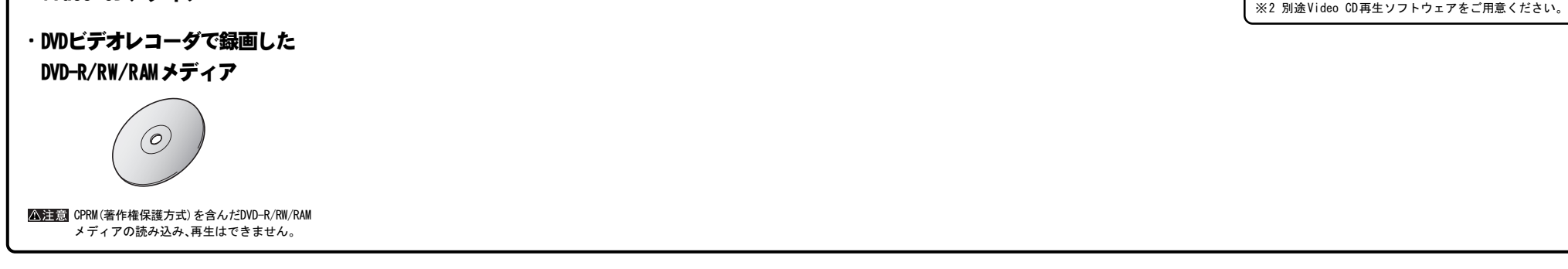

```
・ MyDVDで作成したDVD-Video/
Video CDメディア
```
Sonic社の OpenDVD 技術により、MyDVDにより作成された DVD-Video/Video CDは、再度編集可能なデータとして読み出す ことができます。